## **Accès à pronote**

Depuis un ordinateur, rendez-vous sur le site [https://lyceeconnecte.fr](https://lyceeconnecte.fr/)

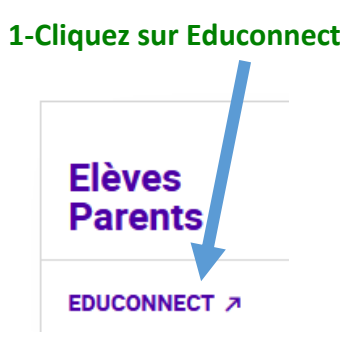

**2-Dans la barre de menu en haut à droite, choisissez « mes applis »**

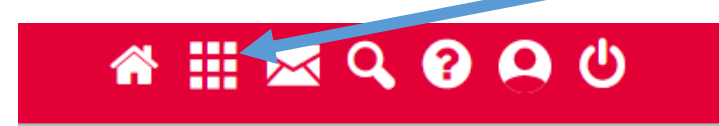

**3-Choisissez « pronote »** 

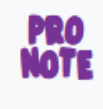

Pronote

**4-Sélectionnez « parents », puis** 

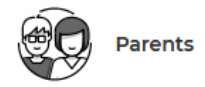

**5- Vous êtes connecté à pronote !**  图 LP DE L'ESTUAIRE 〕 噐 Espace Parents - Mme

**6- Une fois connecté, si vous souhaitez accéder à pronote directement par l'application mobile (plus rapide), installez d'abord l'application pronote sur votre téléphone puis ouvrez l'application. Depuis votre ordinateur, cliquez sur le symbole carré situé à côté de votre prénom et suivez la procédure.**

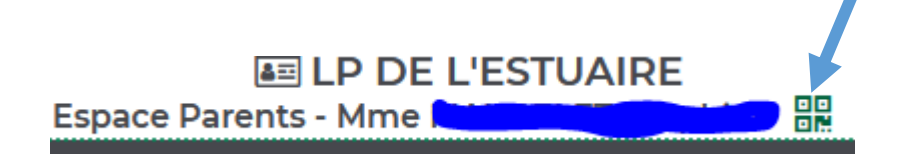